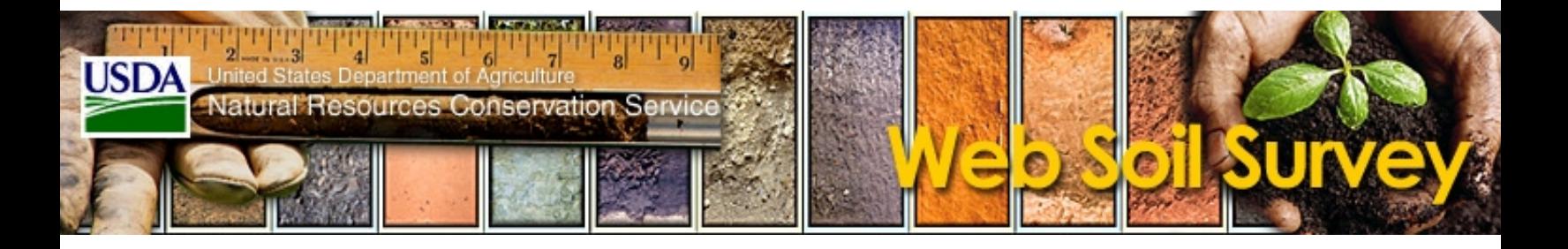

*The Web Soil Survey (WSS)* provides agricultural producers, agencies, Technical Service

Providers, and others electronic access to relevant soil and related information needed to make land-use and land management decisions.

#### *Web Soil Survey provides a simple yet powerful way to analyze soil data in three basic steps.*

## Starting Web Soil Survey

- Open the NCSS WSS site at http://websoilsurvey.nrcs.usda.gov
- Click the "Start WSS" button to begin

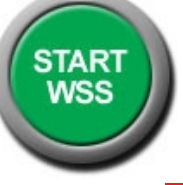

### Step 1

#### Define Your Area of Interest (AOI)

- Under "Navigate By…," click on "Address" or "County" to view your area of interest (other navigation options are also available).
- Click the Zoom tool (plus sign) and drag a box to zoom in on a specific area. Repeat as necessary.
- Click the rectangular AOI tool to drag a box or use the polygon AOI tool to click around your specific area of interest

## Step 2

#### View and Explore Your Soil Map

- Click on the "Soil Map" tab
- View your soil map by clicking "View All" button
- To redefine the soil map location, click on the "Area of Interest" tab and click the "Clear AOI" button and redraw area of interest.
- Click the "View" button
- Click on Soil Data Explorer for checking soil suitabilities and limitations or soil properties.
- Interpretive maps will be produced with your specific Inquiry.
- •The items that you want saved can be added to a customized report in your shopping cart. Add a custom report of soils information in your AOI by Clicking on the "Add to Shopping Cart" button

# *http://websoilsurvey.nrcs.usda.gov*

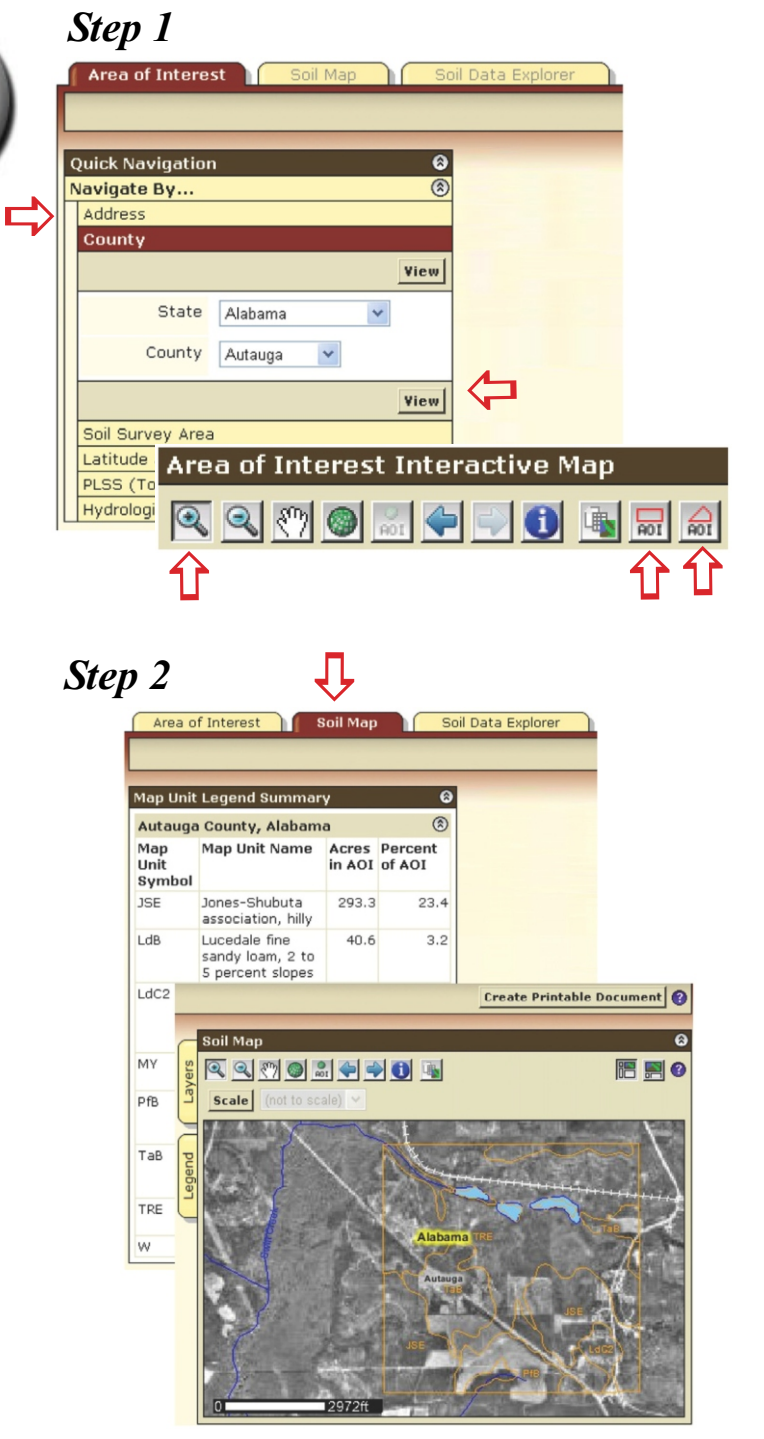

The third step in using Web Soil Survey is to get a Custom Soil Resource Report. This report can be generated if you added information to the shopping cart from the Soil Map and Soil Data Explorer tabs.

First, enter a Subtitle and choose Map Options, if desired, from the Report Properties dialog. Next, preview the contents of the report by clicking the items in the Table of Contents pane. In this pane, you can deselect items that you have decided not to include in your custom report. Finally, click the Check Out button and select a delivery method.

*The Web Soil survey provides :*

- w *The"official"soils data information is generated from Web Soil Survey. Hard copies of the soil surveys are for archival purposes only.*
- w *The means for quicker delivery of information.*
- w *Electronic access to full soil survey report content.*
- w *Provide access to the most current data.*
- Allows customers to get just the information  *they want.*

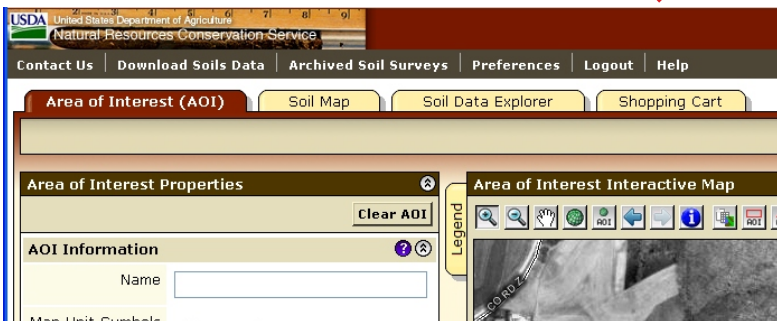

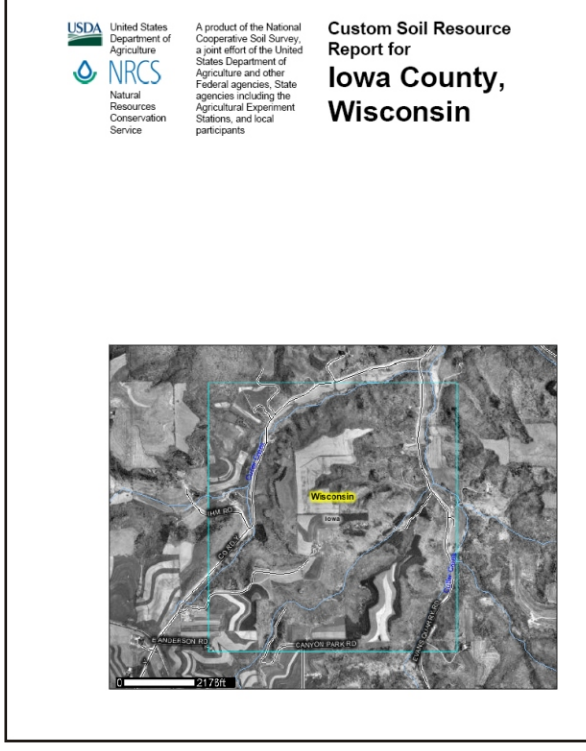

Customized report generated by Web Soil Survey.

*Helping People Help the Land*

The USDA is an equal opportunity provider and employer.